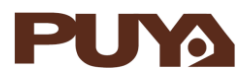

# **AN1011 应用笔记**

### PY32F030/PY32F003/PY32F002A 的 ADC 应用

### 注意事项

### **前言**

PY32F030/PY32F003/PY32F002A 微控制器具有 1 个 12 位的 SARADC(successive approximation analog-to-digital converter)。该模块共有 12 个要被测量的通道,包括 10 个 外部通道和 2 个内部通道。支持多种使用方式。

本应用笔记将帮助用户了解 PY32F030/PY32003/PY32002A 的 ADC 模块应用的注意事项并 快速着手开发。

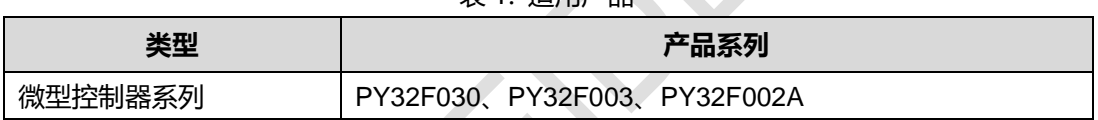

表 1. 适用产品

×.

## 目录

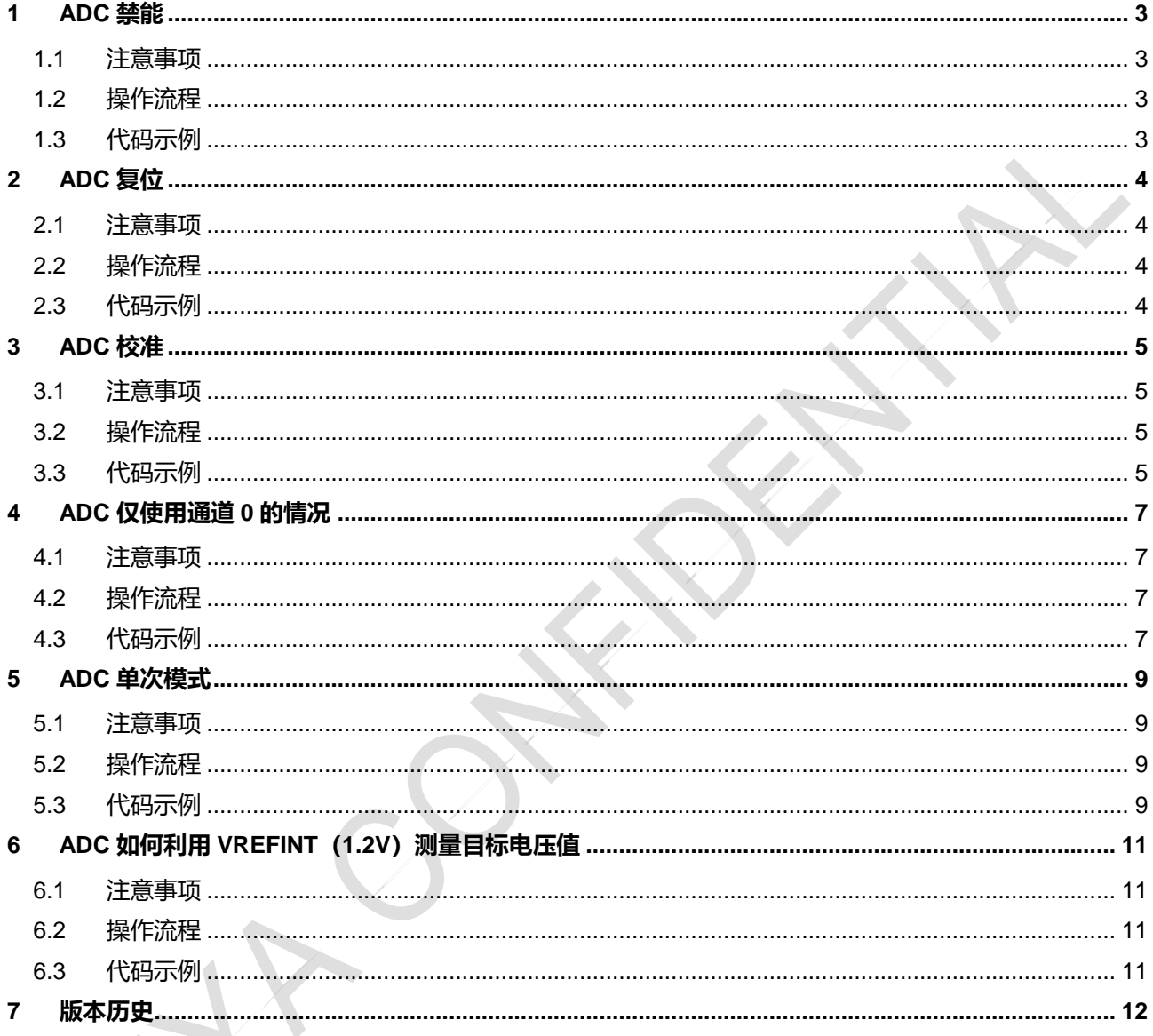

Î.

#### <span id="page-2-0"></span>**1 ADC 禁能**

- <span id="page-2-1"></span>1.1 注意事项
	- ADC 使能后软件不能禁能,需要复位 ADC 模块, 然后重新初始化 ADC, 最后启动 ADC。
- <span id="page-2-2"></span>1.2 操作流程
	- 配置 RCC\_APBRSTR2 寄存器 ADCRST = 1, 再配置 ADCRST = 0 复位 ADC 模块;
	- 初始化 ADC 模块;
	- 启动 ADC 转换。
- <span id="page-2-3"></span>1.3 代码示例

#### **\_\_HAL\_RCC\_ADC\_FORCE\_RESET(); \_\_HAL\_RCC\_ADC\_RELEASE\_RESET();//ADC 复位** ADC\_Init();//ADC 初始化 ADC\_Cha\_SW();//ADC 通道初始化 if(HAL\_ADCEx\_Calibration\_Start(&AdcHandle) != HAL\_OK) while(1);//ADC 校准 HAL\_ADC\_Start(&AdcHandle);//启动 ADC 转换

#### <span id="page-3-0"></span>**2 ADC 复位**

- <span id="page-3-1"></span>2.1 注意事项
	- 系统上电后硬件不会复位 ADC 模块寄存器,需要软件复位,然后重新初始化,最后启动 ADC。
- <span id="page-3-2"></span>2.2 操作流程
	- 配置 RCC\_APBRSTR2 寄存器 ADCRST = 1, 再配置 ADCRST = 0 复位 ADC 模块;
	- 初始化 ADC 模块;
	- 启动 ADC 转换。
- <span id="page-3-3"></span>2.3 代码示例

### **\_\_HAL\_RCC\_ADC\_FORCE\_RESET(); \_\_HAL\_RCC\_ADC\_RELEASE\_RESET();//ADC 复位**

ADC\_Init();//ADC 初始化

ADC\_Cha\_SW();//ADC 通道初始化

if(HAL\_ADCEx\_Calibration\_Start(&AdcHandle) != HAL\_OK) while(1);//ADC 校准

HAL\_ADC\_Start(&AdcHandle);//启动 ADC 转换

#### <span id="page-4-0"></span>**3 ADC 校准**

#### <span id="page-4-1"></span>3.1 注意事项

- 当 ADC 的工作条件发生改变时 (VCC 改变是 ADC offset 偏移的主要因素, 温度改变次之), 推 荐进行再次校准操作;
- 第一次使用 ADC 模块前, 必须增加软件校准流程。
- <span id="page-4-2"></span>3.2 操作流程
- 确认 ADEN = 0、 CKMODE 选择系统时钟;
- 设置 ADCAL = 1;
- 等待到 ADCAL = 0;
- 校准完成后,启动 ADC 的转换。
- <span id="page-4-3"></span>3.3 代码示例

```
Step1: ADC 初始化配置 CKMODE
void ADC_Init()
```

```
{
```
 $\Delta$ dcHandle.Instance  $\angle$  = ADC1;

if (HAL\_ADC\_DeInit(&AdcHandle) != HAL\_OK) while(1);

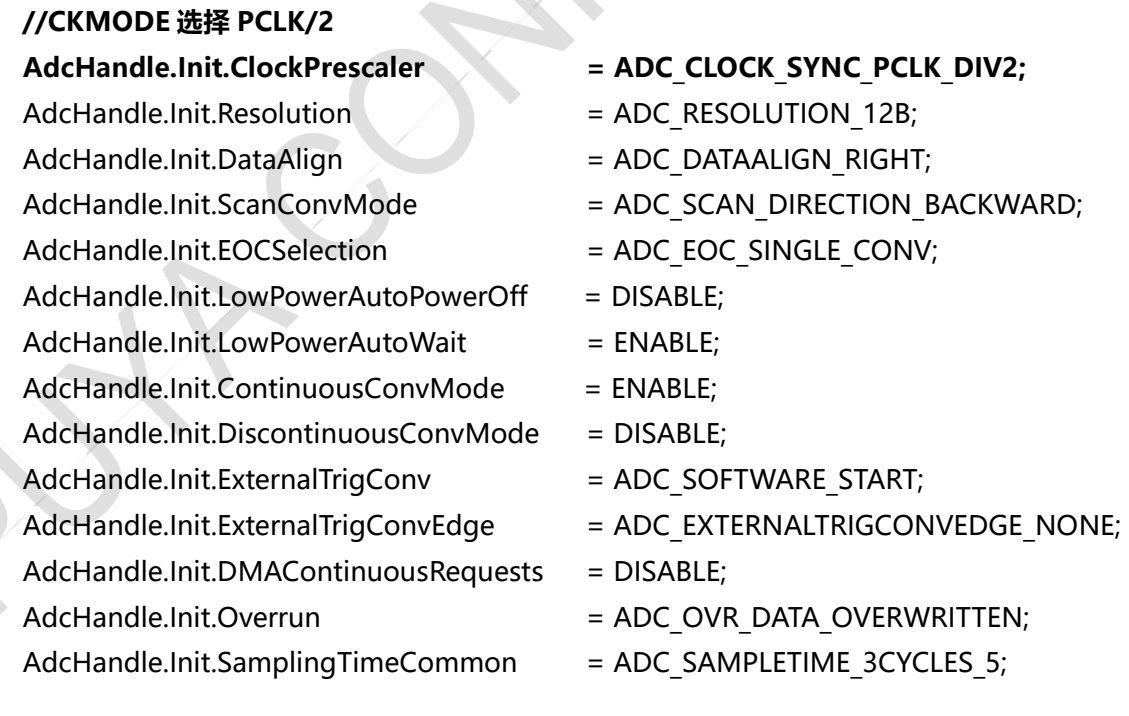

if (HAL\_ADC\_Init(&AdcHandle) != HAL\_OK) while(1);

}

Step2: ADC 校准 \_\_HAL\_RCC\_ADC\_FORCE\_RESET(); \_\_HAL\_RCC\_ADC\_RELEASE\_RESET(); //ADC 复位 ADC\_Init();//ADC 初始化 ADC\_Cha\_SW();//ADC 通道初始化 **if(HAL\_ADCEx\_Calibration\_Start(&AdcHandle) != HAL\_OK) while(1);//ADC 校准** HAL\_ADC\_Start(&AdcHandle);//启动 ADC 转换

#### <span id="page-6-0"></span>**4 ADC 仅使用通道 0 的情况**

- <span id="page-6-1"></span>4.1 注意事项
- ADC 在连续模式或不连续模式下, 仅使用通道 0 时, 必须选择扫描序列向下。
- <span id="page-6-2"></span>4.2 操作流程
- 当 CFGR1 寄存器中 CONT = 1 或 DISCEN = 1 时 (禁止设置 CONT = 1 和 DISCEN = 1), 仅使用 通道  $0$  时, 配置 SCANDIR = 1。
- <span id="page-6-3"></span>4.3 代码示例

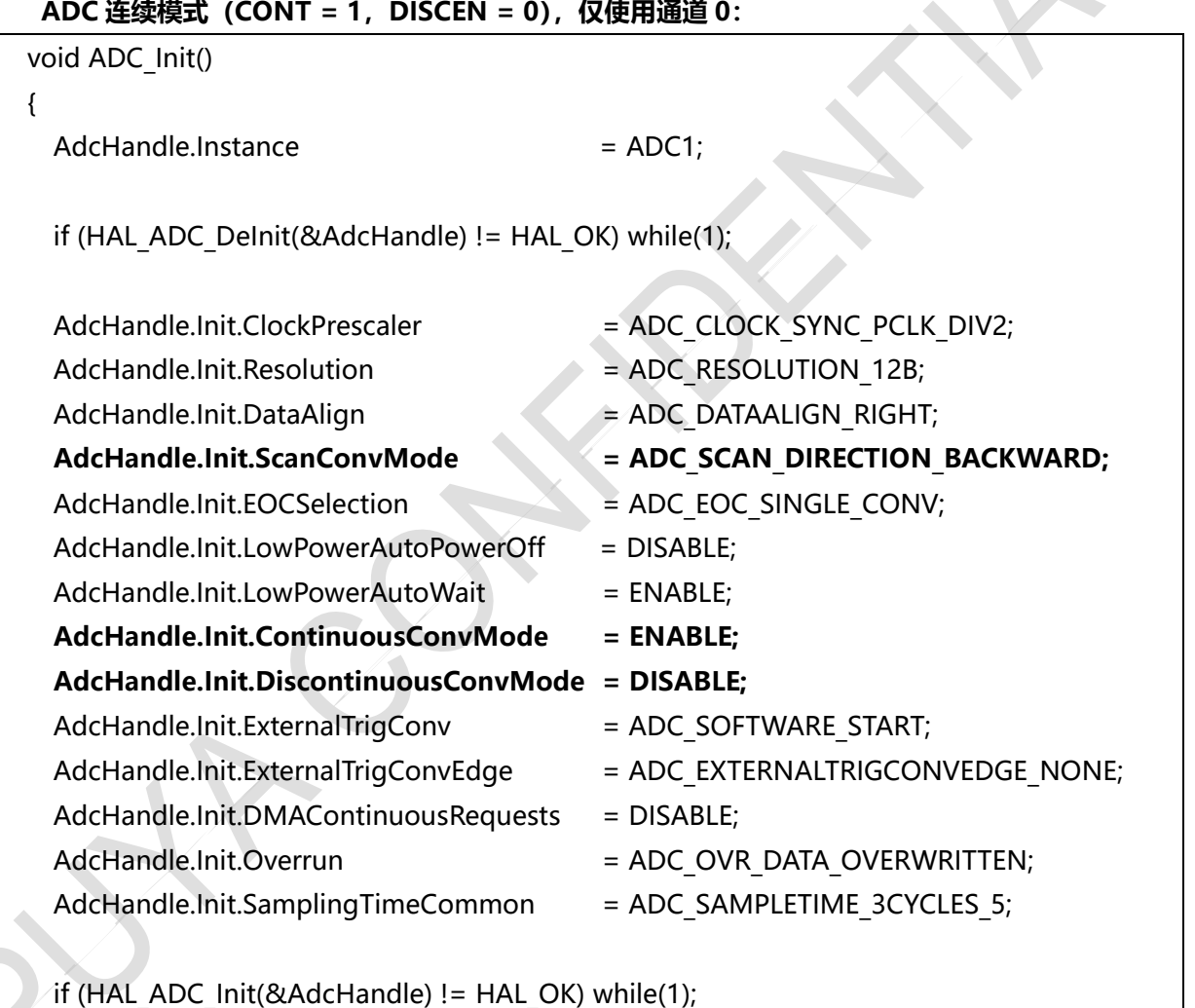

**ADC 不连续模式(CONT = 0,DISCEN = 1),仅使用通道 0:**

void ADC\_Init()

{

}

AdcHandle.Instance = ADC1;

if (HAL\_ADC\_DeInit(&AdcHandle) != HAL\_OK) while(1);

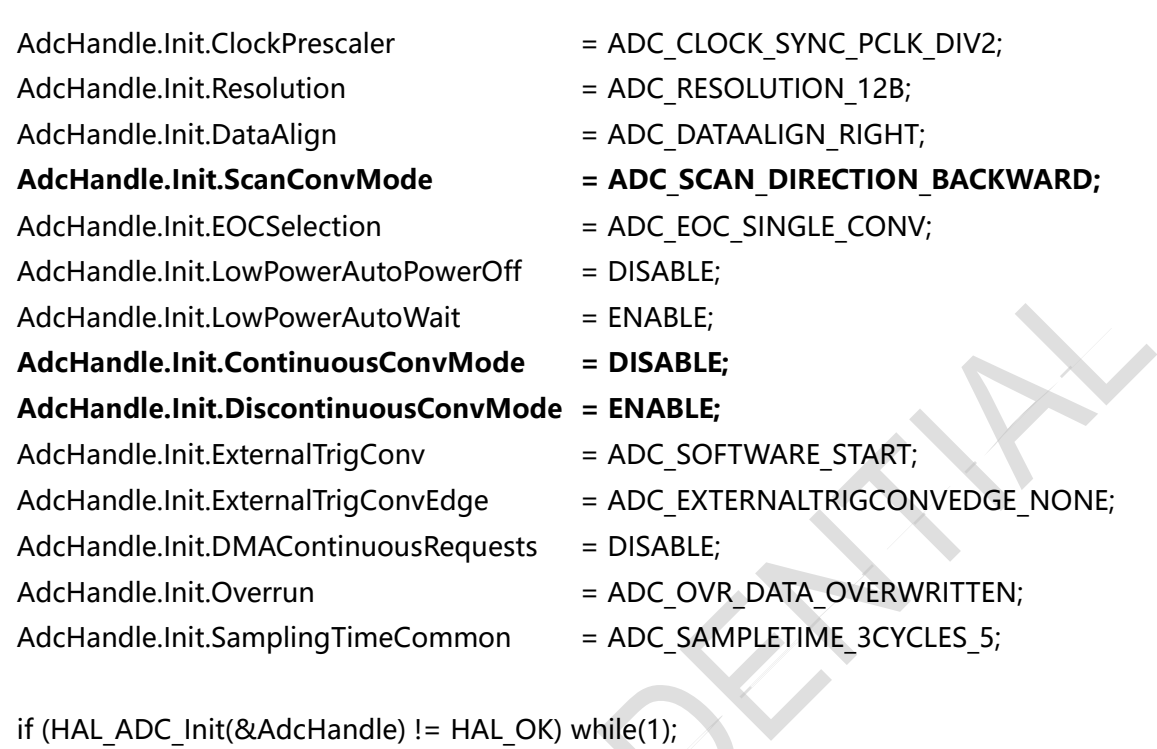

}

{

## <span id="page-8-3"></span><span id="page-8-2"></span><span id="page-8-1"></span><span id="page-8-0"></span>**5 ADC 单次模式** 5.1 注意事项 ADC 在单次模式下, 转换结束后, 需重新使能 ADC 模块 (ADC EN = 1), 才能开始下一次转换 (ADC\_EN 置 1 到 ADSTART 置 1, 时间间隔应大于 8 个 ADC 时钟)。 5.2 操作流程 ● 初始化 ADC 模块位单次模式; ● 每次启动转换前配置 ADC EN = 1; 配置 ADSTART = 1; 开始转换。 5.3 代码示例 Step1: ADC 初始化 void ADC\_Init() {  $\Delta$ dcHandle.Instance  $\angle$  = ADC1; if (HAL\_ADC\_DeInit(&AdcHandle) != HAL\_OK) while(1); AdcHandle.Init.ClockPrescaler = ADC\_CLOCK\_SYNC\_PCLK\_DIV2; AdcHandle.Init.Resolution = ADC\_RESOLUTION\_12B; AdcHandle.Init.DataAlign = ADC\_DATAALIGN\_RIGHT; AdcHandle.Init.ScanConvMode = ADC\_SCAN\_DIRECTION\_BACKWARD; AdcHandle.Init.EOCSelection = ADC EOC SINGLE CONV; AdcHandle.Init.LowPowerAutoPowerOff = DISABLE;  $Adc$ Handle.Init.LowPowerAutoWait  $=$  ENABLE: AdcHandle.Init.ContinuousConvMode = DISABLE: AdcHandle.Init.DiscontinuousConvMode = DISABLE: AdcHandle.Init.ExternalTrigConv = ADC SOFTWARE START; AdcHandle.Init.ExternalTrigConvEdge = ADC\_EXTERNALTRIGCONVEDGE\_NONE; AdcHandle.Init.DMAContinuousRequests = DISABLE; AdcHandle.Init.Overrun = ADC OVR DATA OVERWRITTEN; AdcHandle.Init.SamplingTimeCommon = ADC\_SAMPLETIME\_3CYCLES\_5; if (HAL\_ADC\_Init(&AdcHandle) != HAL\_OK) while(1); } Step2: 软件启动 void software\_trgmode()

```
AdcHandle.Instance->CR |= ADC_CR_ADEN;
 HAL Delay(1);
 AdcHandle.Instance->CR |= ADC_CR_ADSTART;
}
Step3: ADC 单次模式转换完整流程
HAL RCC ADC FORCE RESET();
HAL_RCC_ADC_RELEASE_RESET(); //ADC 复位
ADC_Init();//ADC 初始化
ADC_Cha_SW();//ADC 通道初始化
if(HAL_ADCEx_Calibration_Start(&AdcHandle) != HAL_OK) while(1);//ADC 校准
HAL ADC Start(&AdcHandle);//启动 ADC 转换
while(cnt--)//获取 cnt 个数据
{
     software_trgmode();
     if (HAL_ADC_PollForConversion(&AdcHandle,1000) != HAL_OK) while(1);
     *AdcBuff = HAL_ADC_GetValue(&AdcHandle);//数据保存到 AdcBuff 指定的地址中
     AdcBuff++;
}
```
#### <span id="page-10-0"></span>**6 ADC 如何利用 VREFINT(1.2V)测量目标电压值**

- <span id="page-10-1"></span>6.1 注意事项
- ADC 不能直接使用 VREFINT 测量目标电压值, 可使用 VREFINT 测量 VCC 值, 从而计算出目标 电压值。
- <span id="page-10-2"></span>6.2 操作流程
- 以测量通道 0 的电压值为例;
- 先读出内部参考电压的 ADC 测量结果,记为 ADvrefint,再读出通道 0 的的 ADC 测量结果,记为 ADch0;
- 要测量的电压为 Vch0 = VREFINT \* (ADch0 / ADvrefint), VREFINT 为 1.2V。

```
6.3 代码示例
```

```
float T_VCC;
uint16 t aADCxConvertedData[32];
AdcBuff = aADCxConvertedData;
HAL RCC ADC FORCE RESET();
HAL RCC ADC RELEASE RESET();//ADC 复位
ADC_Init();//ADC 初始化
ADC Cha SW();//ADC 通道初始化, 开启通道 0 和通道 VREFINT
if(HAL_ADCEx_Calibration_Start(&AdcHandle) != HAL_OK) while(1);//ADC 校准
if (HAL_ADC_Start(&AdcHandle) != HAL_OK) while(1);//启动 ADC
i = 2;while(i--)
{
  if (HAL_ADC_PollForConversion(&AdcHandle,1000) != HAL_OK) while(1);
  *AdcBuff = HAL_ADC_GetValue(&AdcHandle);
  AdcBuff++;
}
T_VCC = (aADCxConvertedData[0]*1.2)/aADCxConvertedData[1];
```
#### <span id="page-11-0"></span>**7 版本历史**

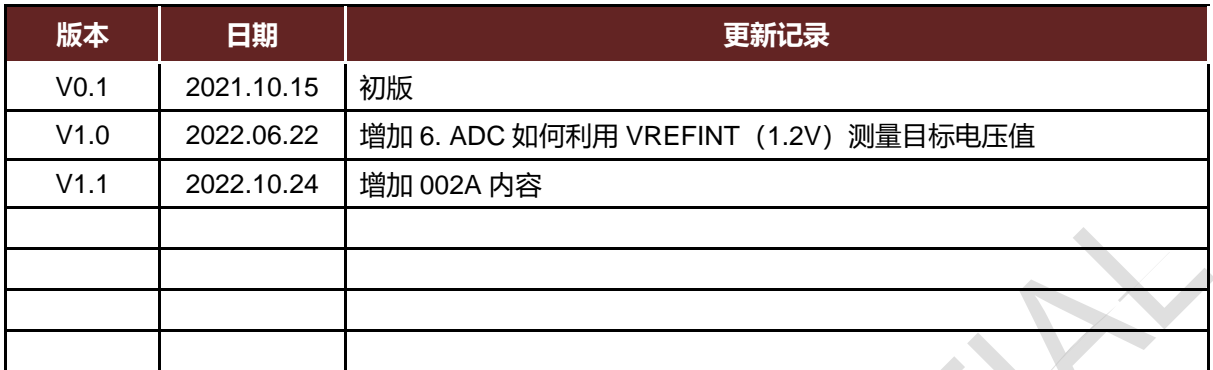

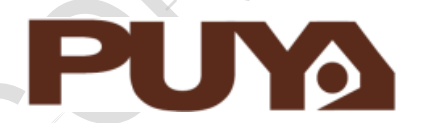

# Puya Semiconductor Co., Ltd.

#### **IMPORTANT NOTICE**

Puya Semiconductor reserves the right to make changes without further notice to any products or specifications herein. Puya Semiconductor does not assume any responsibility for use of any its products for any particular purpose, nor does Puya Semiconductor assume any liability arising out of the application or use of any its products or circuits. Puya Semiconductor does not convey any license under its patent rights or other rights nor the rights of others.